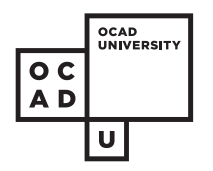

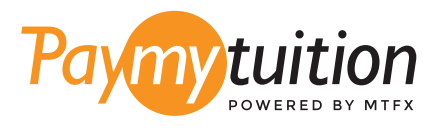

# КАК ПРОИЗВЕСТИ ОПЛА

Оплата обучения с помощью PayMyTuition безопасна, быстра и удобна. Следуйте этой простой пошаговой инструкции для совершения оплаты.

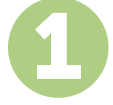

#### **ДОСТУП К ПОРТАЛУ PAYMYTUITION**

Войдите в **myOCADU Self-Service** и пройдите через процесс оплаты. Решение **PayMyTuition** интегрировано в процесс разовой оплаты, чтобы обеспечить удобство оплаты. Вы также можете перейти непосредственно на сайт **paymytuition.com**, выбрать **OCAD University**, ввести сумму платежа и страну, из которой вы платите.

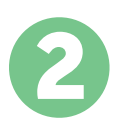

#### **ВЫБЕРИТЕ СПОСОБ ОПЛАТЫ**

Изучите предложенные способы оплаты и выберите предпочитаемый. Способы оплаты включают в себя банковские переводы, дебетовые/кредитные карты в национальной валюте, платежи с помощью eWallet, и прочие региональные варианты.

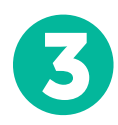

### **УКАЖИТЕ ВАШИ ДАННЫЕ**

Введите основные данные, включая Ваш номер студента. Мы приложим эти данные к Вашему платежу для упрощения идентификации Вашего платежа командой OCAD University.

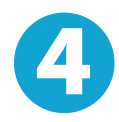

### **СОВЕРШИТЕ ОПЛАТУ**

Следуйте предоставленным инструкциям для отправки средств в **PayMyTuition** выбранным Вами способом оплаты.

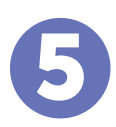

## **ОТСЛЕЖИВАНИЕ И ПОДТВЕРЖДЕНИЕ**

Отслеживайте ваши платежи посредством входа в **PayMyTuition Dashboard** в любое время. Получайте СМС-сообщения, информацию о состоянии посредством электронной почты, а также подтверждения принятия оплаты.

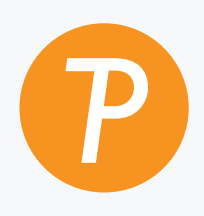

#### **Paymy** tuition

США и Канада бесплатный: 1.855.663.6839 США местный: + 201.209.1939 Электронная почта: support@paymytuition.com Сайт: www.paymytuition.com Канада местный: + 905.305.9053

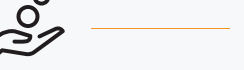

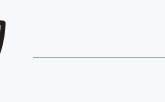

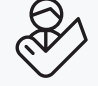

**Выгодные тарифы Безопасно Поддержка**